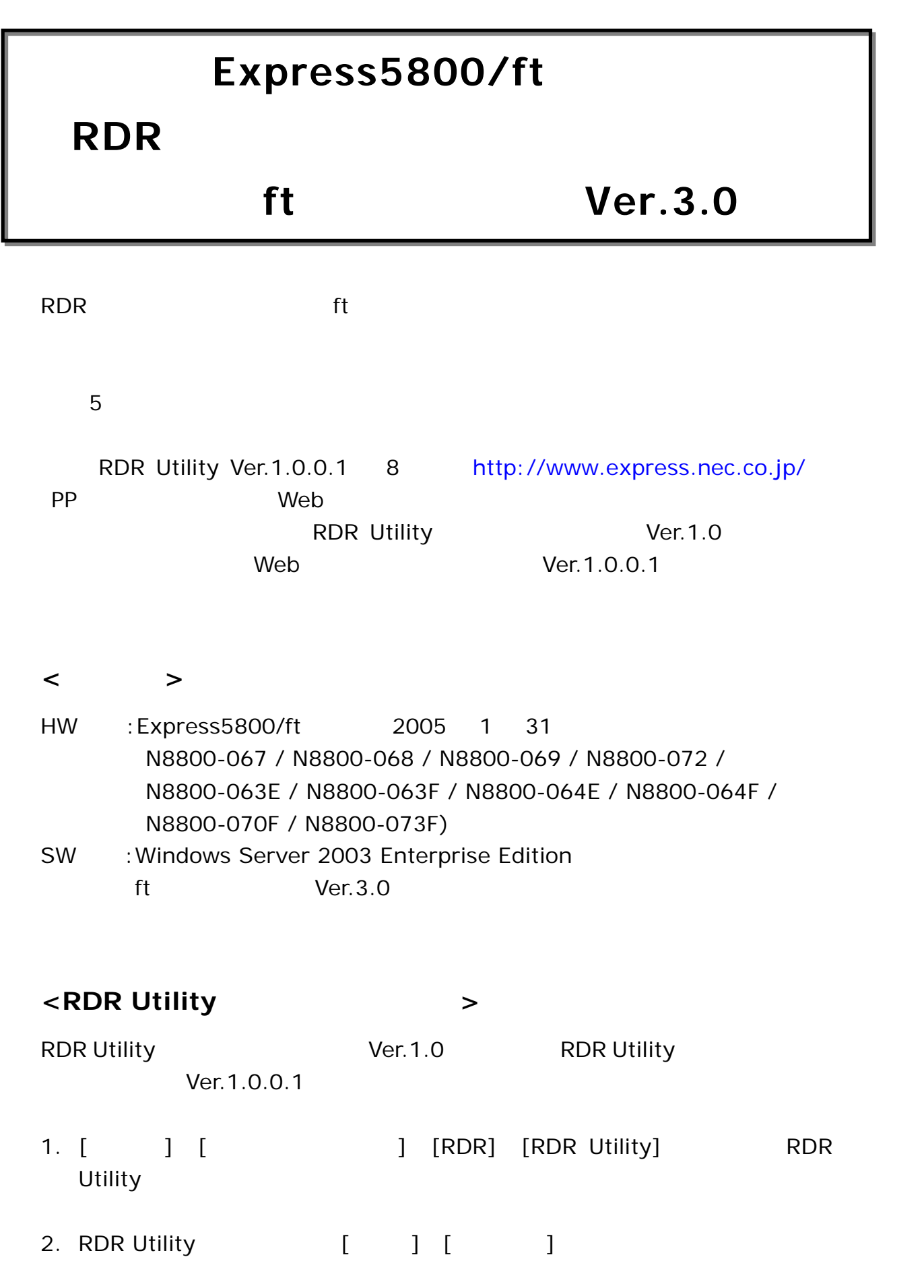

**<RDR Utility** のアップデート手順**>** 

 $\sim$  70  $\sim$  70  $\sim$ 

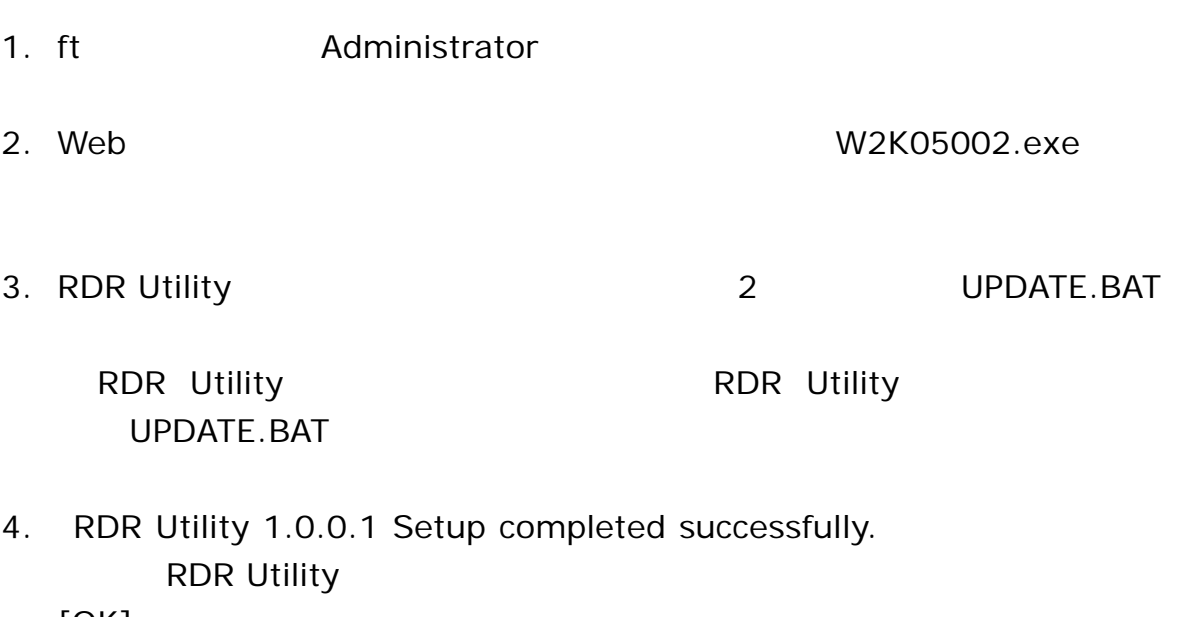

 $[OK]$ 

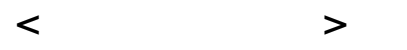

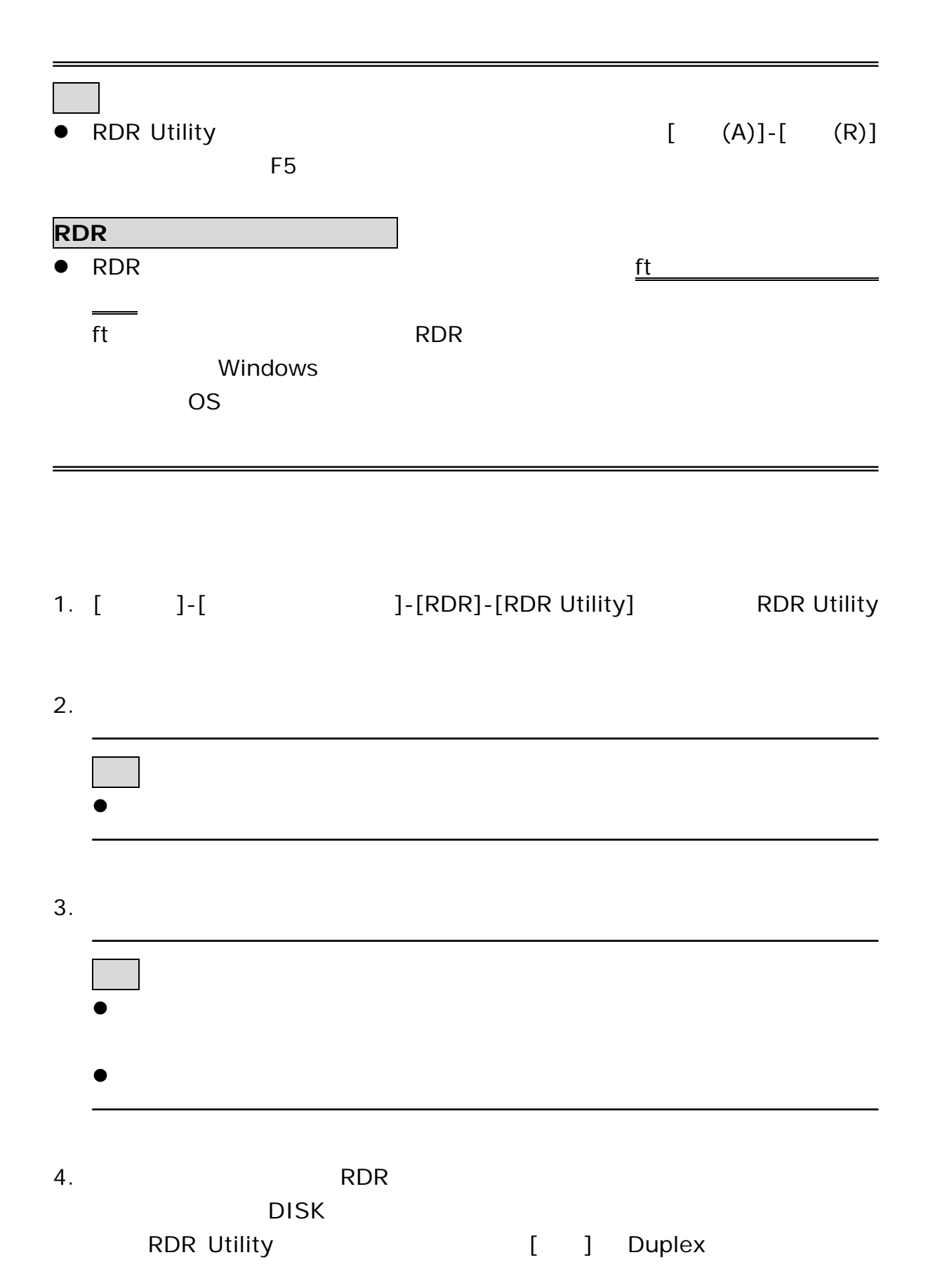

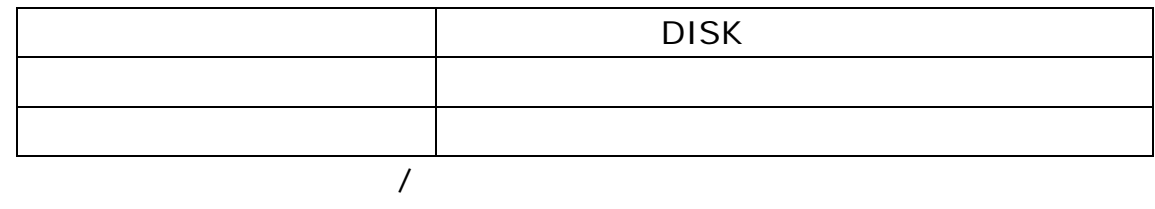

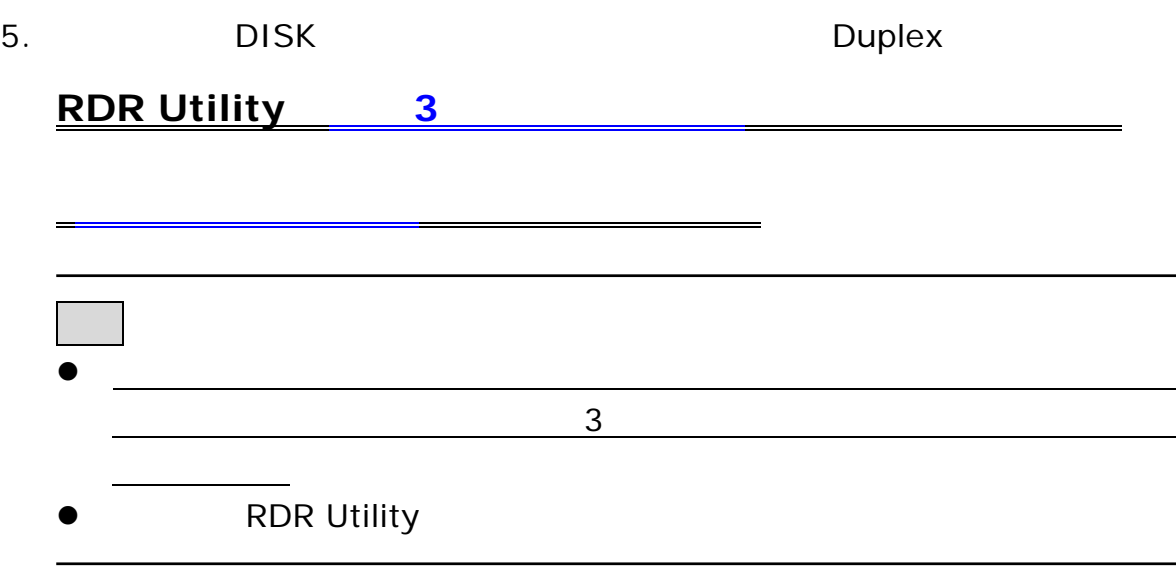

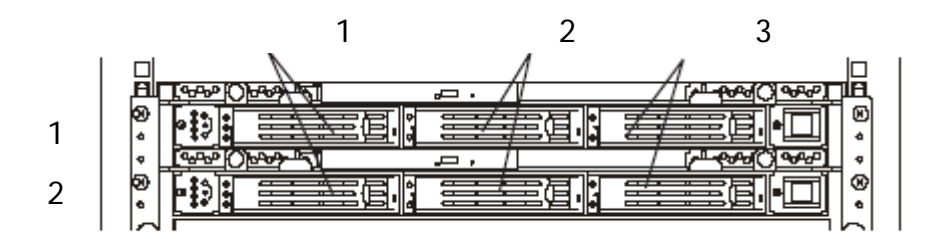

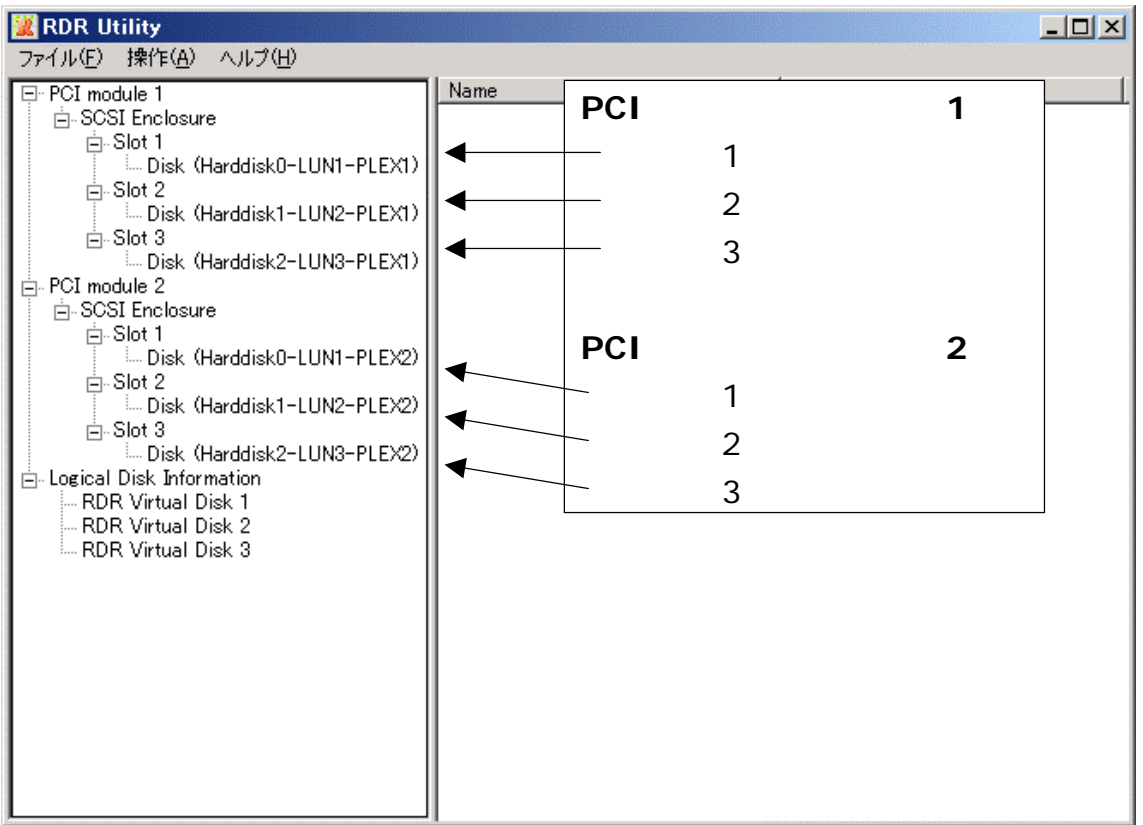

## **RDR Utility**

## DISK DISK 交換したディスク グリーン点灯 グリーン点灯 対応するスロットのディスク グリーン点灯 アンバー点灯

RDR Utility RDR Virtual Disk [ ] [ ] 状態 詳細 Syncing | None Simplex None RDR Virtual Disk Simplex None

7. **DISK マンプスク DISK ランプス** 

## DISK

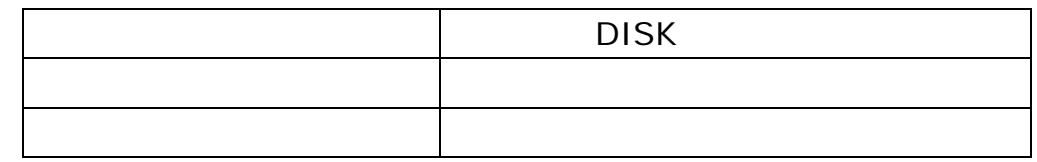

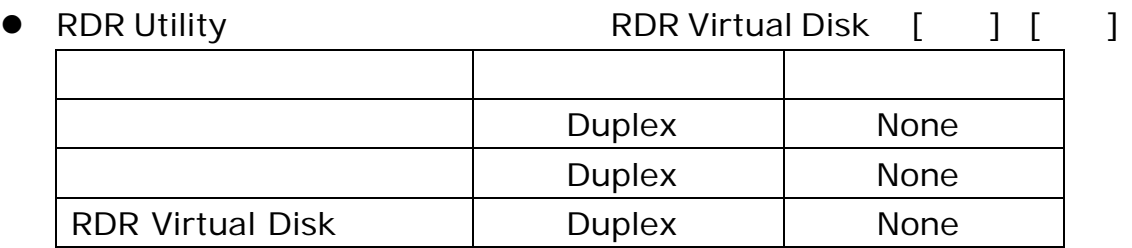